# PROJECT – TETRIS

Course: EITF40 Digital and Analogue Projects Author: Wang Yue and Johannes Seidel Teacher: Bertil Lindvall

## <span id="page-1-0"></span>1. ABSTRACT

This paper describes the developing process of a Tetris Game starting with designing the game, choosing the right components, assembling the hardware and writing the code. The work is based on the microcontroller Atmega16, GDM12864H Display, buttons and JTAG interface. The main task of this project was to generate a working communication between those four components and of course the program itself. The programming process contained the design of the menu and gaming page, creating the different Tetris block types, moving and rotating the block types, controlling and manipulating the speed of the falling blocks, clearing the row and at last increasing the score. How these tasks were solved is described in the following report.

# <span id="page-2-0"></span>2. Contents

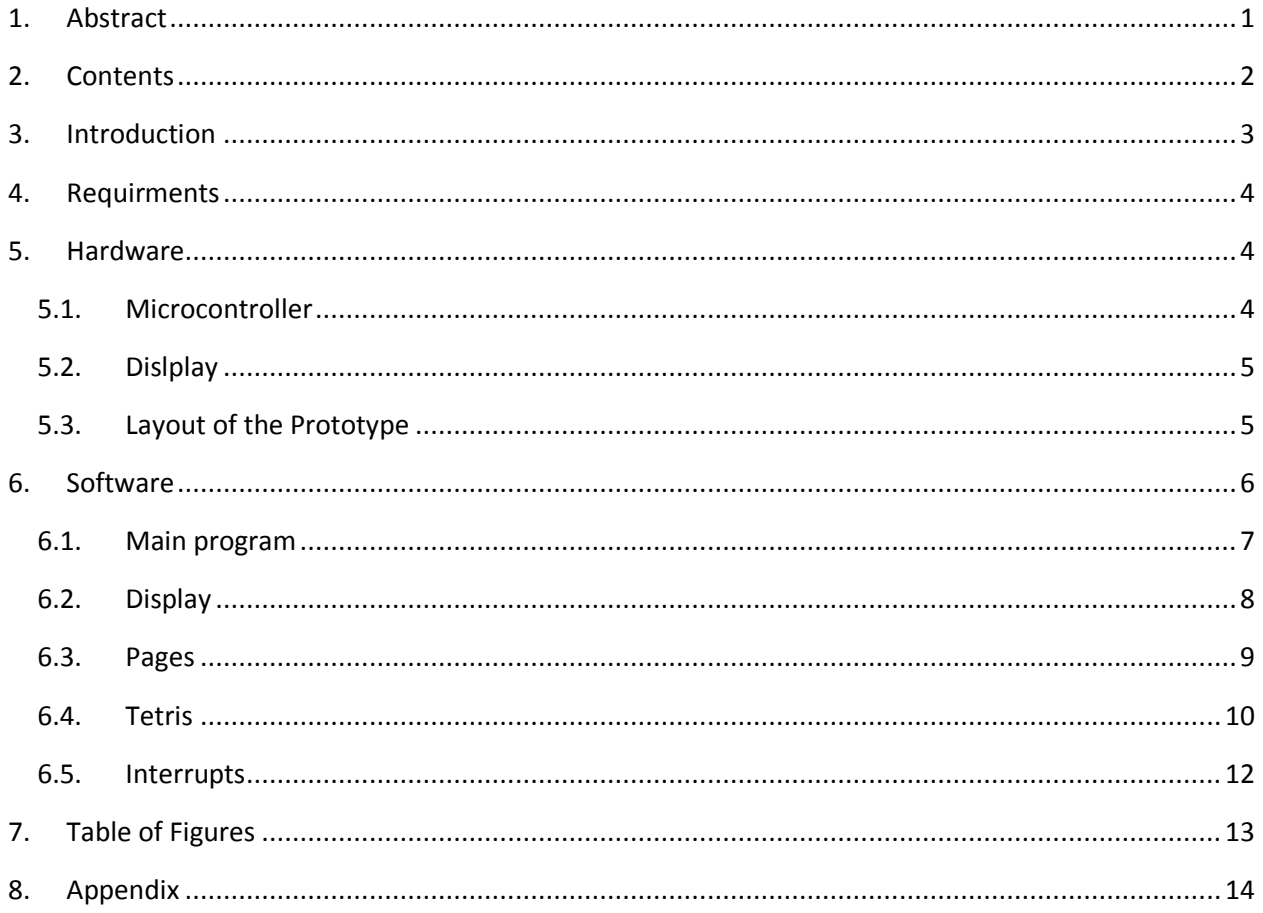

## <span id="page-3-0"></span>3. INTRODUCTION

Tetris is puzzle video game, which was designed and invented by Alexey Pajitnov. It has been released on June 6, 1984 and is nowadays available for nearly every video game console and many other devices like graphing calculators, mobile phones, portable media players and PDAs.<sup>1</sup>

However the aim of the game is to score as many points as possible by completing a whole row with square parts of the seven different tetrominoes [\(Figure 1\)](#page-3-1). "Polyominos are formed by joining unit squares along their edges. A free polyomino is a polyomino considered up to congruence. That is, two free polyominos are the same if there is a combination of translations, rotations, and reflections that turns one into the other. A free tetromino is a free polyomino made from four squares".<sup>2</sup> In the following report the tetromino is always called a block.

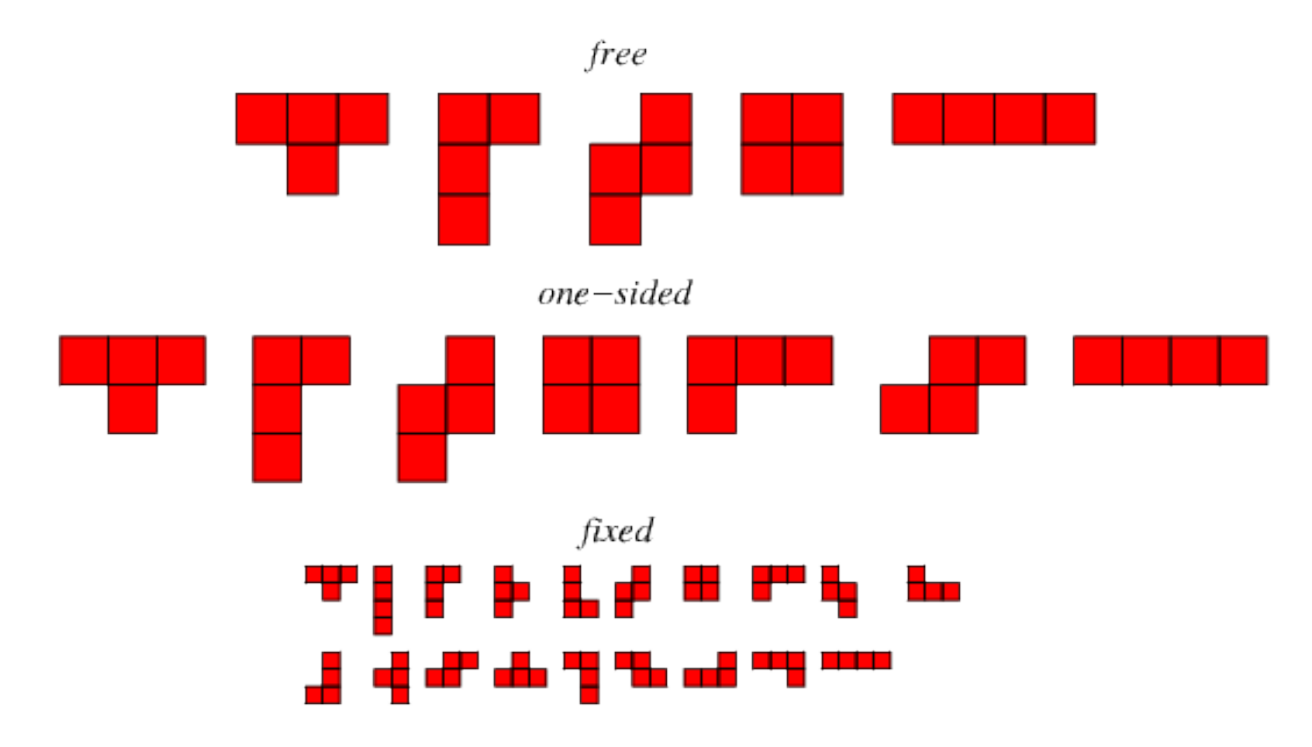

#### <span id="page-3-1"></span>**FIGURE 1 TETROMINOES**

l

The blocks are falling down in the game area and can be moved and rotated so that the game player can place them where he wants them to be. If a row is completed it will be deleted and all the upper blocks will fall down. The Game is ended if it isn't possible to place a block without colliding with another block.

<sup>1</sup> http://en.wikipedia.org/wiki/Tetris

<sup>2</sup> http://en.wikipedia.org/wiki/Tetromino

# <span id="page-4-0"></span>4. REQUIRMENTS

Before starting with the work some ideas and thoughts had to be developed. The following points show the main ideas about the hardware and layout in a short way:

- four buttons for control
- one display to show the game
- one microcontroller as the calculating unit + the JTAG interface
- one prototype circuit board

In the second step the most important requirements of the software were summarized:

- Create a start page with "Play", "Highscore" and "Quit"
- Create a game page that showing level, score, next block and the gaming area
- Program a library for the characters
- Read and write the display
- Create the different types of blocks
- Make the blocks falling down in different speeds
- Rotate and move the blocks without collision with other blocks
- Delete a completed row and move down all of the upper blocks

## <span id="page-4-1"></span>5. HARDWARE

Before starting with programming, the hardware had to be chosen. In this case some thoughts about the microcontroller and display were developed. The following part describes the chosen hardware in more detail.

#### <span id="page-4-2"></span>5.1. MICROCONTROLLER

The requirements on a microcontroller to program a Tetris game are not really high, so nearly every microcontroller could be used. That's why an inexpensive and simple microcontroller is totally sufficient. For that reason an Atmega16, which was also available at the university, was selected.

The Atmega16 is an 8-bit controller, which has 16 kB In-System programmable flash. Its EEPROM is 512 Byte big and as an interface a JTAG can be used. Tow 8-bit timers with separate prescalers and compare modes are included, that is useful especially for controlling the speed of the falling blocks. The controller has 32 programmable I/O Lines which can be used to connect peripheral components, for example display and buttons.  $3$ 

 $\overline{\phantom{a}}$ <sup>3</sup> <http://www.eit.lth.se/fileadmin/eit/courses/edi021/datablad/Processors/ATmega16.pdf> page 1

#### <span id="page-5-0"></span>5.2.DISLPLAY

The main requirement of the display was a screen that is big enough to show the game page described in chapter [4.](#page-4-0) Also it was important that it was available in a short time because of the limited time for the project.

After comparing a few displays the GDM12864HLCM was selected. The resolution of this display is about 64x128. It is divided in two equal 64x64 arrays (Figure 2) which are controlled each by one chip. In x-direction the display is divided into 8 pages that consist out of one byte (8 bit). The communication between a microcontroller and the display is parallel. Two different types of commands can be used. On the one hand instruction command is needed to tell the display whether it should read or write and to send x- and y-address. With this command the display also can be turned on and off. On the other hand there are data commands where the data has to be written/read. **FIGURE 2 DISPLAY**

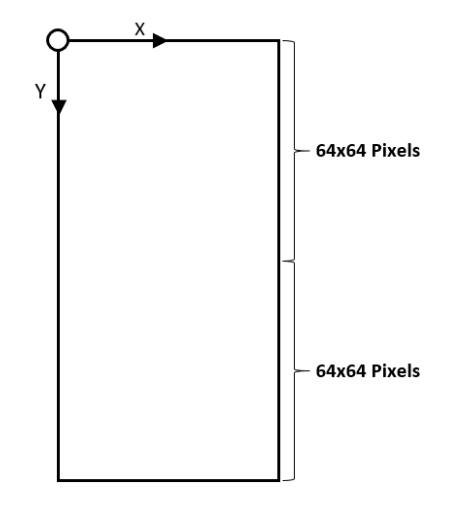

<span id="page-5-4"></span><span id="page-5-2"></span>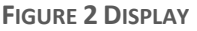

#### <span id="page-5-1"></span>5.3.LAYOUT OF THE PROTOTYPE

Before connecting all the pins of the display and buttons to the microcontroller, a schematic [\(Figure 3](#page-5-3) [Schematic\)](#page-5-3) was made and the schematic is shortly described in this part.

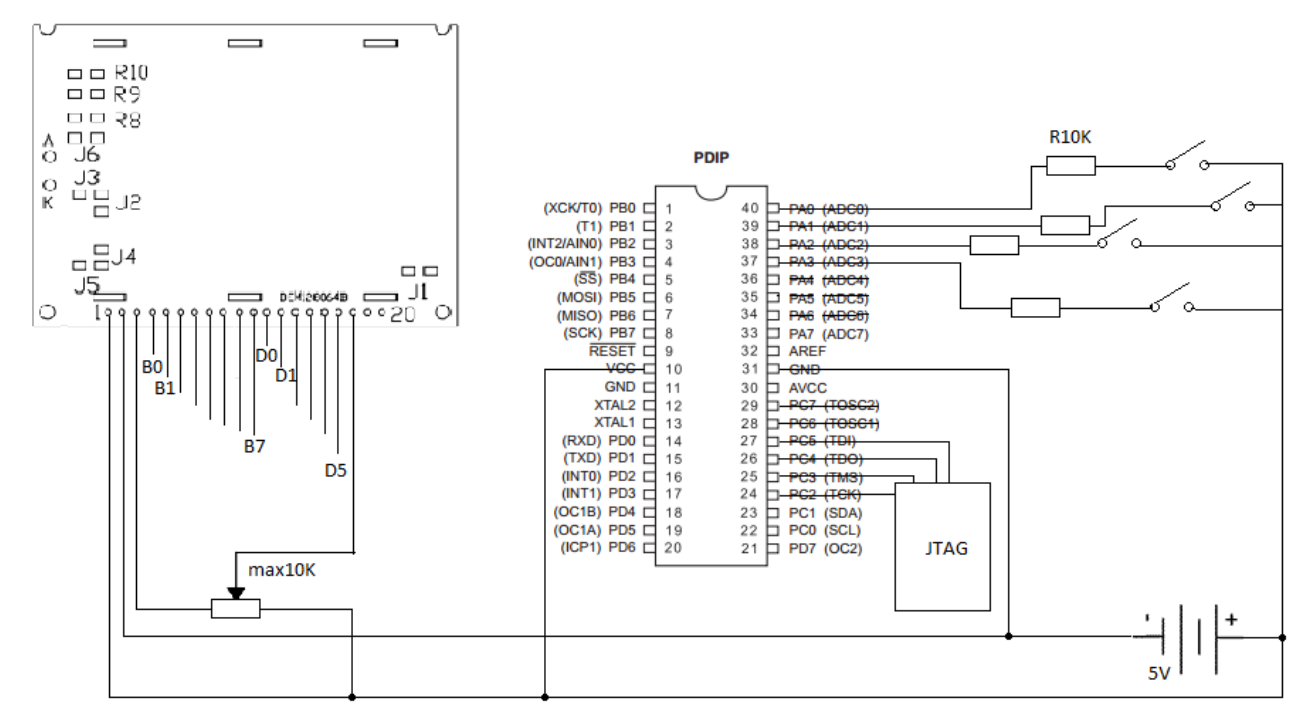

<span id="page-5-3"></span>**FIGURE 3 SCHEMATIC**

As you can see in the schematic, the first four pins of port A were used as input for the four buttons. If a button is pressed a voltage of 5 V between the corresponding pin and ground will be set. Port B and D are connected to the display while port B handles the data and port D handles the instructions, which were explained in chapte[r 5.2.](#page-5-0)

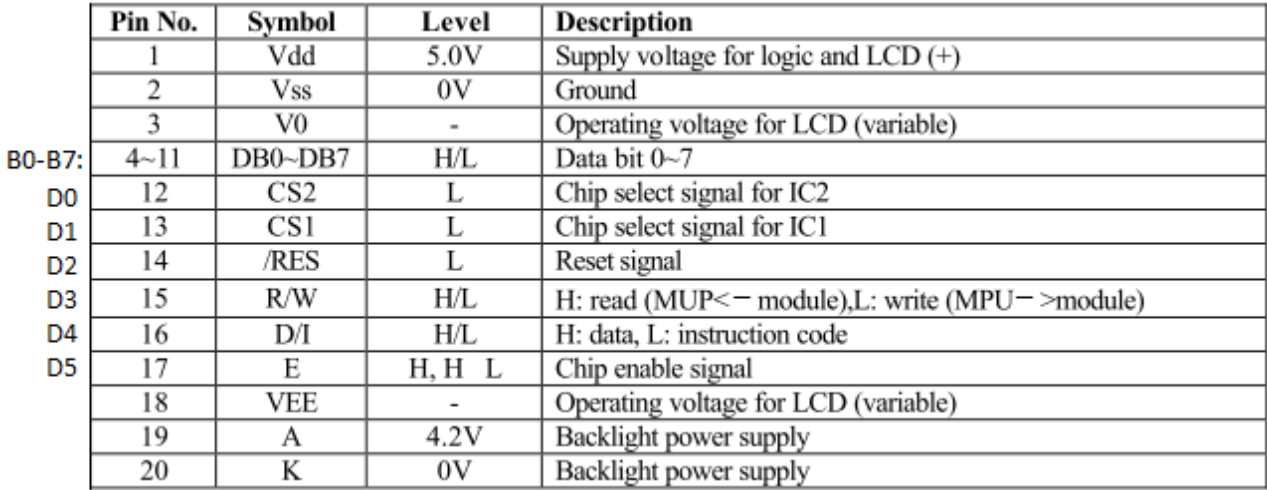

<span id="page-6-2"></span>**FIGURE 4 PIN DESCRIPTION OF THE DISPLAY<sup>4</sup>**

Between pin 3, 18 and ground a potentiometer is inserted. When changing the resistance, the contrast or rather the angle of the liquid crystals is changed. Port C enables the communication with a pc while a JTAG is used as an interface.

## <span id="page-6-0"></span>6. SOFTWARE

For programming the microcontroller the language c was selected. As developing environment Atmel Studio 6 was used. The following chapters explain the software and describe in depth how the code was programmed.

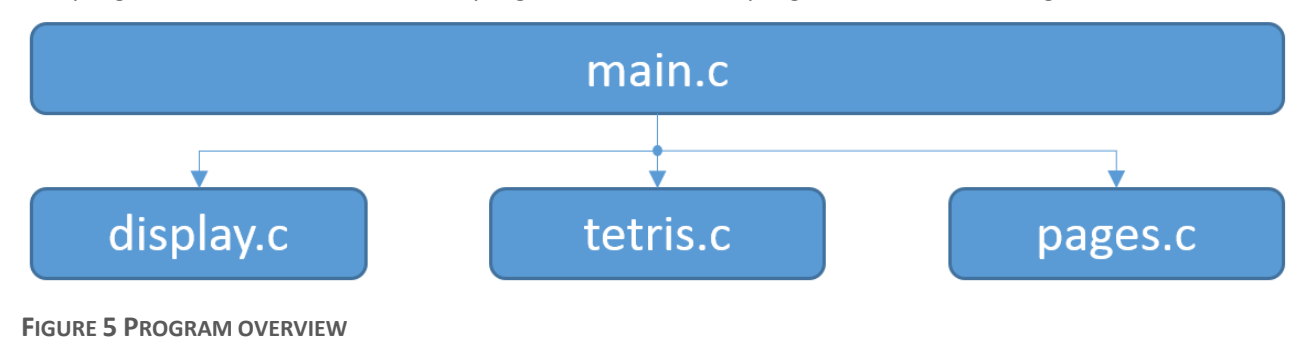

The program is divided into one main program and three subprograms, as shown in [Figure 5:](#page-6-1)

<span id="page-6-1"></span> $\overline{\phantom{a}}$ <sup>4</sup> <http://www.eit.lth.se/fileadmin/eit/courses/edi021/datablad/Display/GDM12864H.pdf> page 3

#### <span id="page-7-0"></span>6.1.MAIN PROGRAM

The main program is written as short as possible, it primarily contains the initialization and the continuously performs the while loop of the Tetris game. For the initialization, port B and D are set as output by writing 0b11111111 to them and port A is set as input by writing 0b00000000 to it (see chapter [5.3\)](#page-5-1). Also the display is turned on and cleared in the initialization. After that, the interrupts are enabled (see chapter [6.5\)](#page-12-0) and the Start Page is shown using the function "Show\_Start\_Page" from the subprogram "pages.c". Then the function "Menu" is called from the subprogram "tetris.c", so that play, highscore or quit can be selected using the buttons down and right.

In two nested while loops the start column and start row are defined and the functions "Create\_Blocks", "show\_next\_block", "Move\_Rotate\_Block", "clear\_row" and "check\_game\_over" are continuously executed and performed. If the global variable "game\_over" is set to 1 by the function "check\_game\_over", the characters "GAME OVER" will be shown on the display.

#### <span id="page-8-0"></span>6.2.DISPLAY

The subprogram display.c was created to summarize all functions that relate to the communication between the display and microcontroller. The following table shows all its including functions and a short description of them in pseudo code.

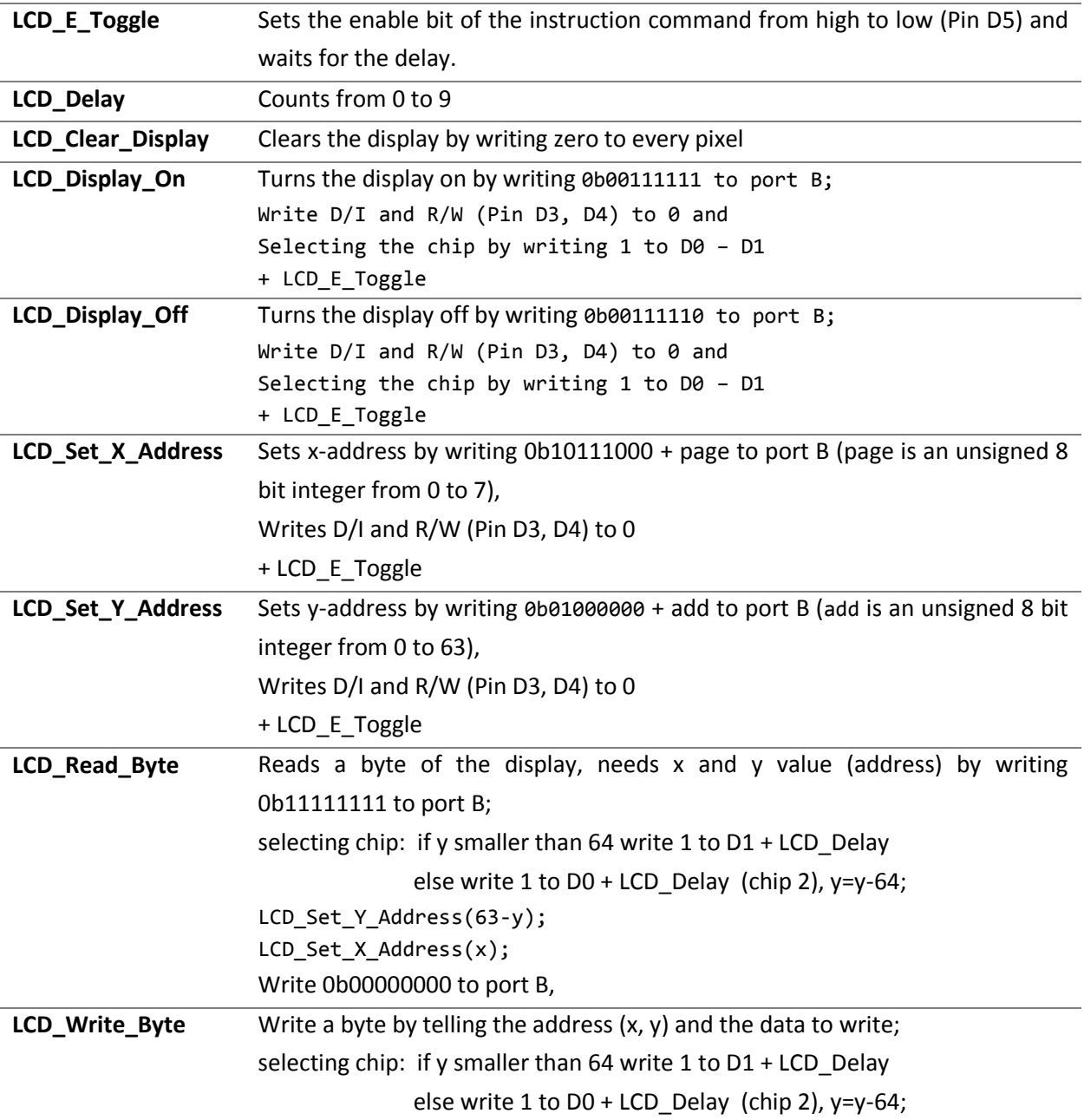

**TABLE 1 FUNCTION DESCRIPTION OF DISPLAY .C**

#### <span id="page-9-0"></span>6.3.PAGES

Pages.c was created to collect all necessary functions for displaying the start and game page. This also includes functions that produce frames, patterns, characters and blocks using the library called font.h.

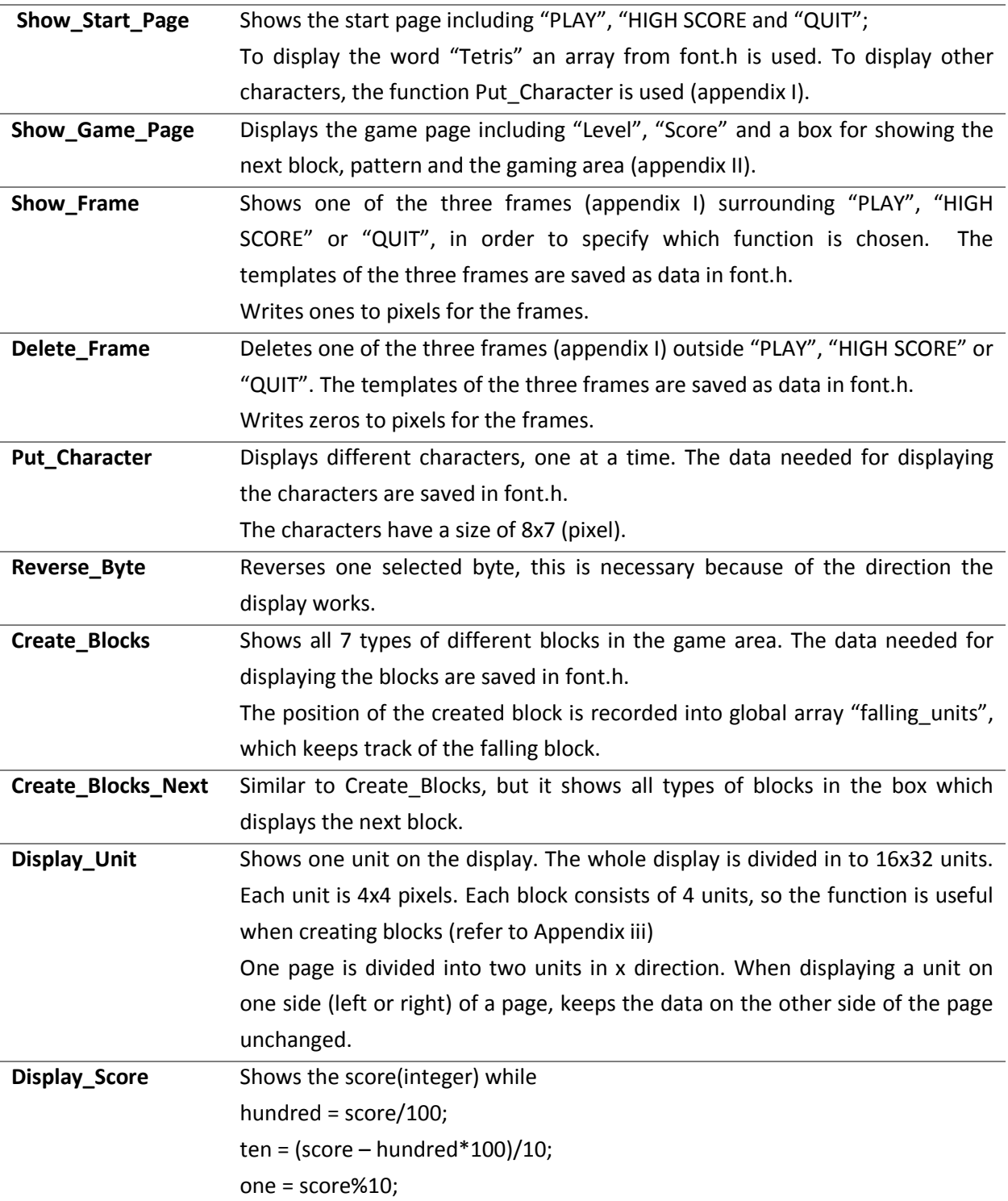

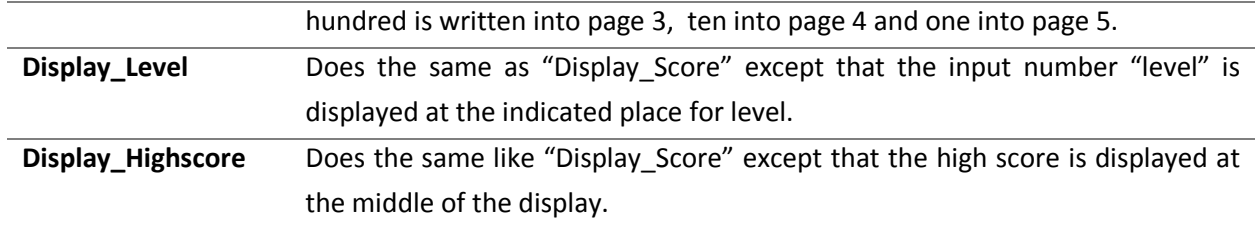

**TABLE 2 FUNCTION DESCRIPTION OF PAGES.C**

#### <span id="page-10-0"></span>6.4. TETRIS

Tetris.c contains all the important functions of the game like for example moving and rotating the blocks. The following table describes the functions in more detail.

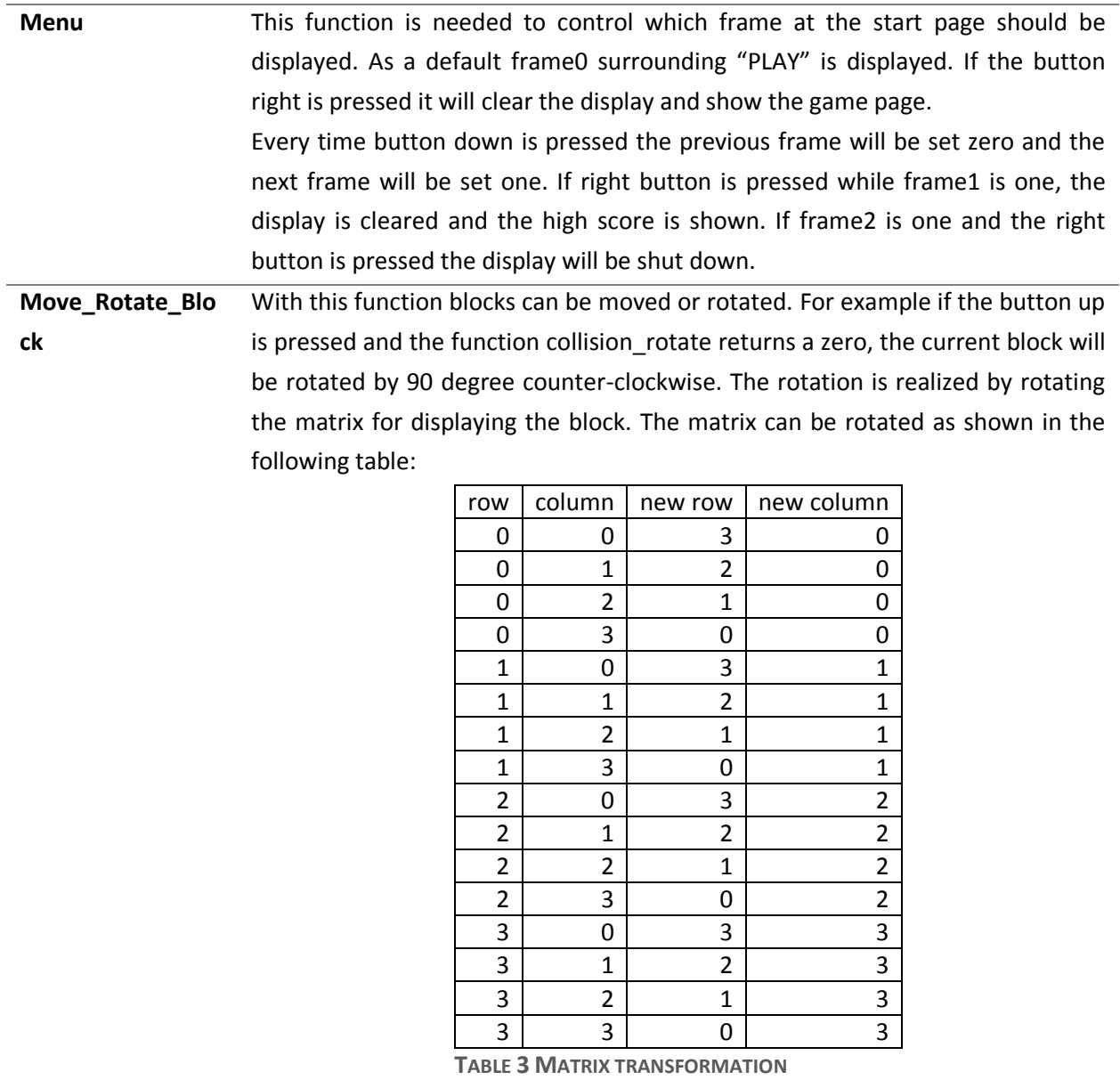

<span id="page-11-0"></span>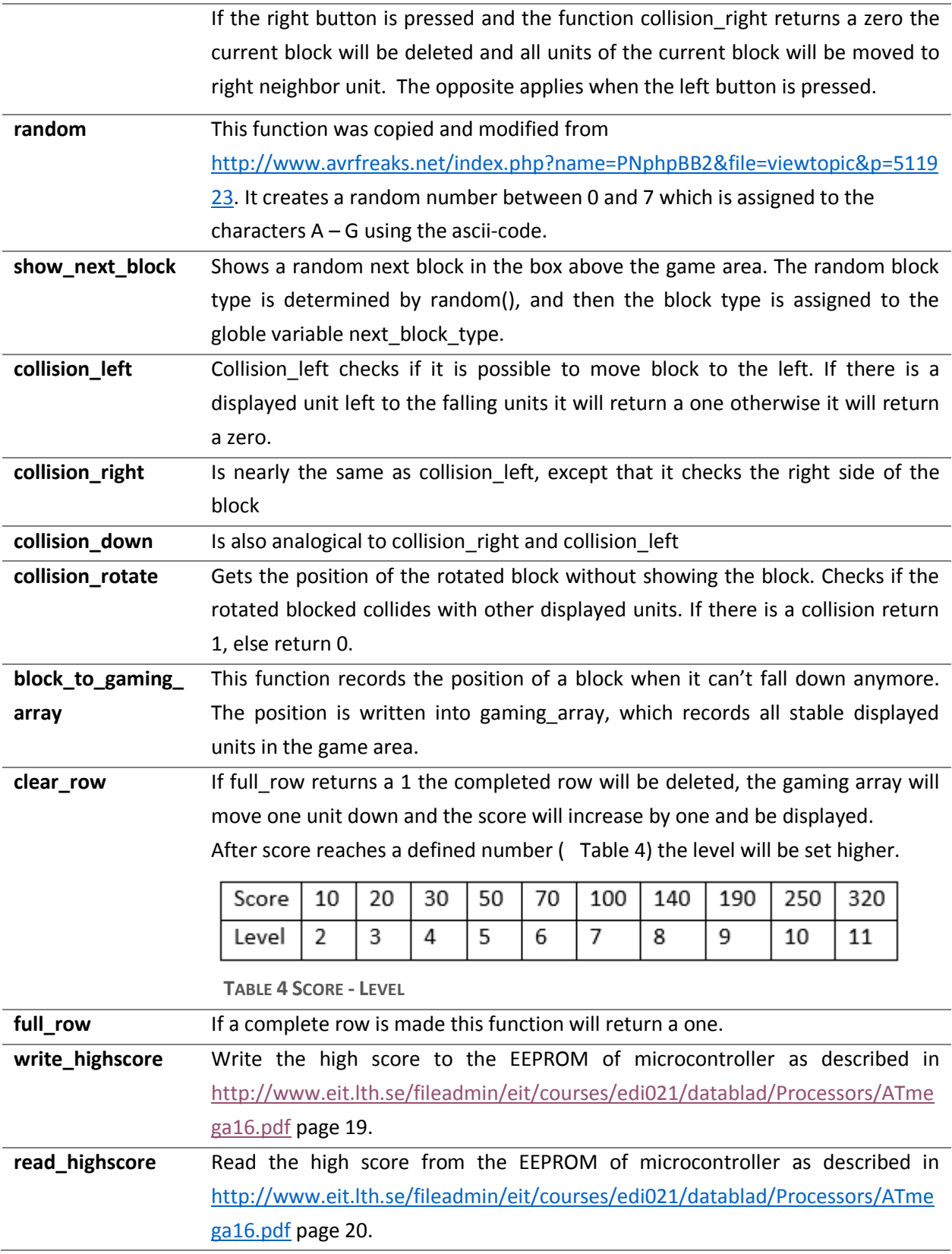

# **check\_game\_over** Writes one to the global variable game\_over when a one is written to the first row of the gaming\_array. This will cause that "GAME OVER" is displayed [\(Figure 6\)](#page-12-1) on the screen.

<span id="page-12-1"></span>Figure 6 Game over

<span id="page-12-3"></span>**FIGURE 7 FUNCTION DESCRIPTION OF TETRIS.C**

#### <span id="page-12-0"></span>6.5.INTERRUPTS

<span id="page-12-2"></span> $\overline{\phantom{a}}$ 

The interrupts are needed to manipulate the speed of the falling down blocks. Therefore the interrupt vector TIMER1\_COMPA\_vect was used. It generated an interrupt when a number, which was defined before, is reached. The system frequency was set to 2 MHz so a prescaler was needed. That's why CS10 and CS12 were set so the clock source was divided by 1024. <sup>5</sup>

The time to count for one was calculated as it is shown in equation 1. So the prescaler was divided by the frequency. After this the falling down time for each level was defined [\(Table 5\)](#page-12-2). Then the count needed for different falling time is calculated as shown in equation 2.

$$
t_1 = \frac{prescaler}{f} \tag{1}
$$

count to 
$$
=
$$
  $\frac{t_2}{t_1}$ 

(2)

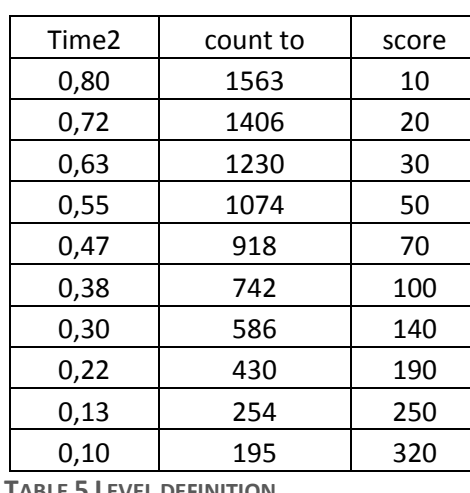

**TABLE 5 LEVEL DEFINITION**

<sup>5</sup> http://www.engblaze.com/microcontroller-tutorial-avr-and-arduino-timer-interrupts/

# <span id="page-13-0"></span>7. TABLE OF FIGURES

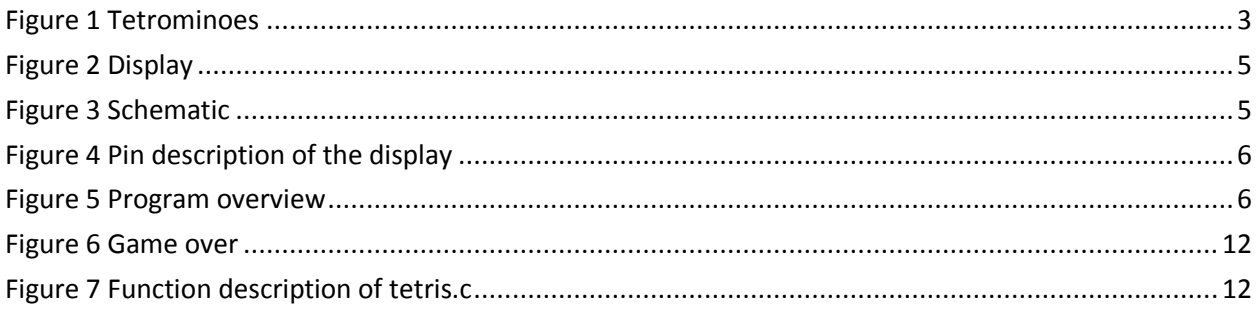

## <span id="page-14-0"></span>8. APPENDIX

## **APPENDIX I - START PAGE**

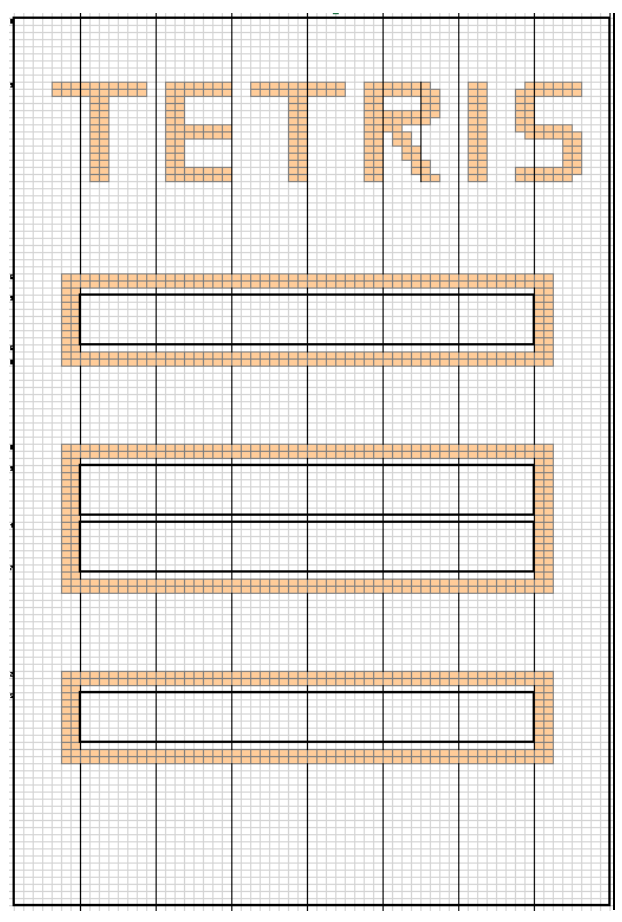

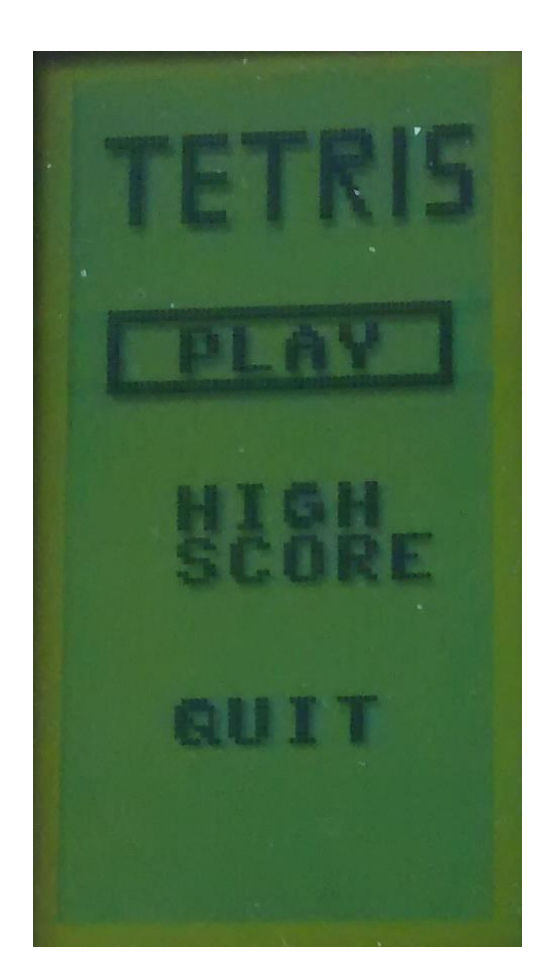

## **APPENDIX II - GAME PAGE**

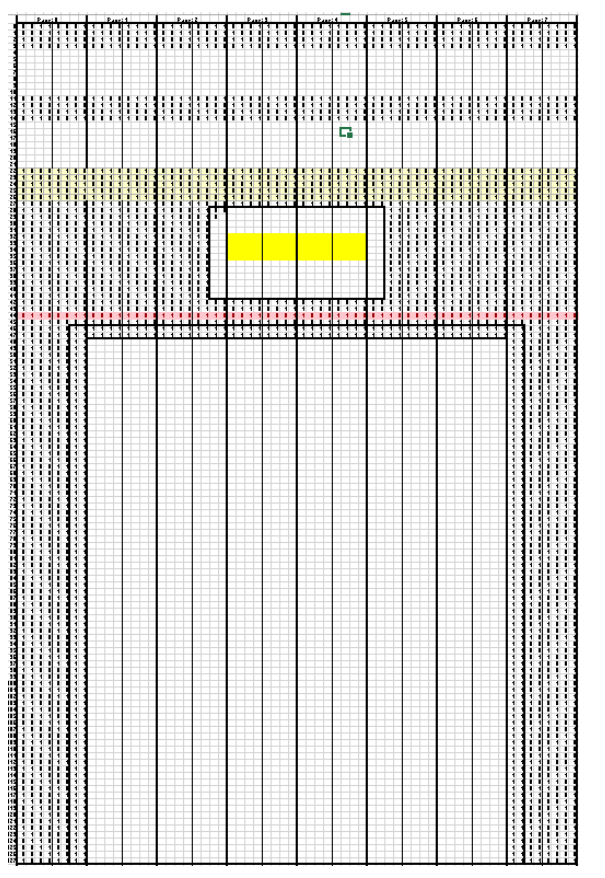

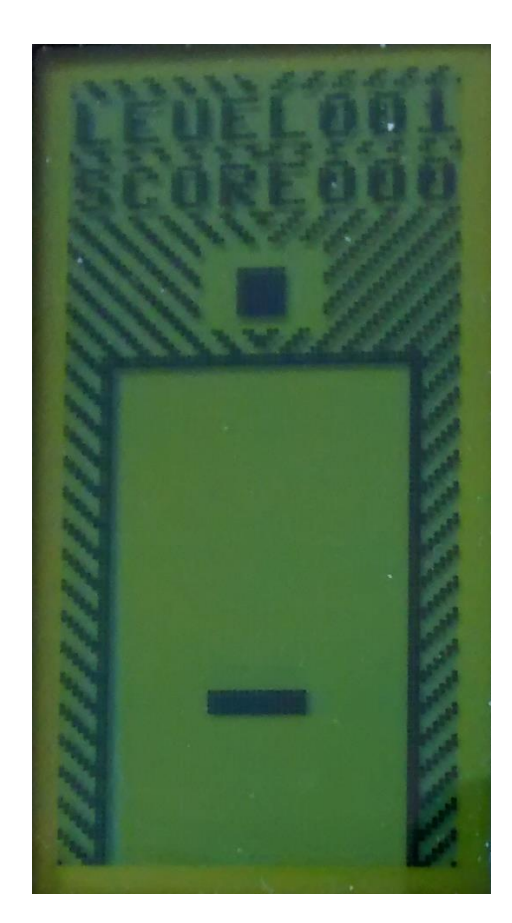

#### <span id="page-16-0"></span>**APPENDIX III UNITS FOR DRAWING UP THE BLOCKS**

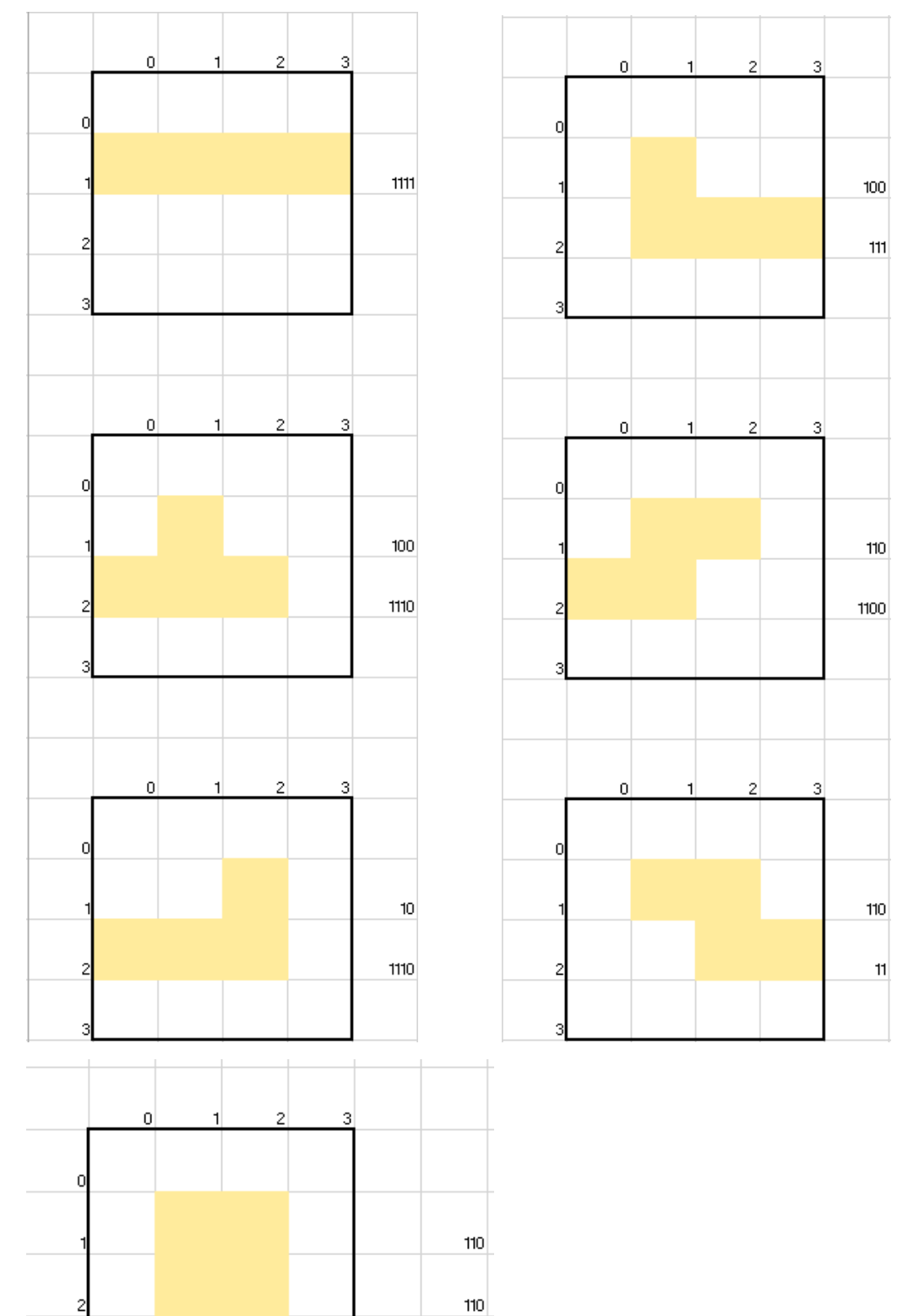